## **Configure CloudRanger for Single Sign-On**

Configuring CloudRanger for single sign-on (SSO) enables administrators to manage users of Citrix ADC. Users can securely log on to CloudRanger by using the enterprise credentials.

## **Prerequisite**

Browser Requirements: Internet Explorer 11 and above

## **To configure CloudRanger for SSO by using SAML:**

- 1. In a browser, type [https://console.cloudranger.com/#/login](https://console.cloudranger.com/%23/login) and press **Enter**.
- 2. Type your CloudRanger admin account credentials (**email** and **password**) and click **LOG IN**.

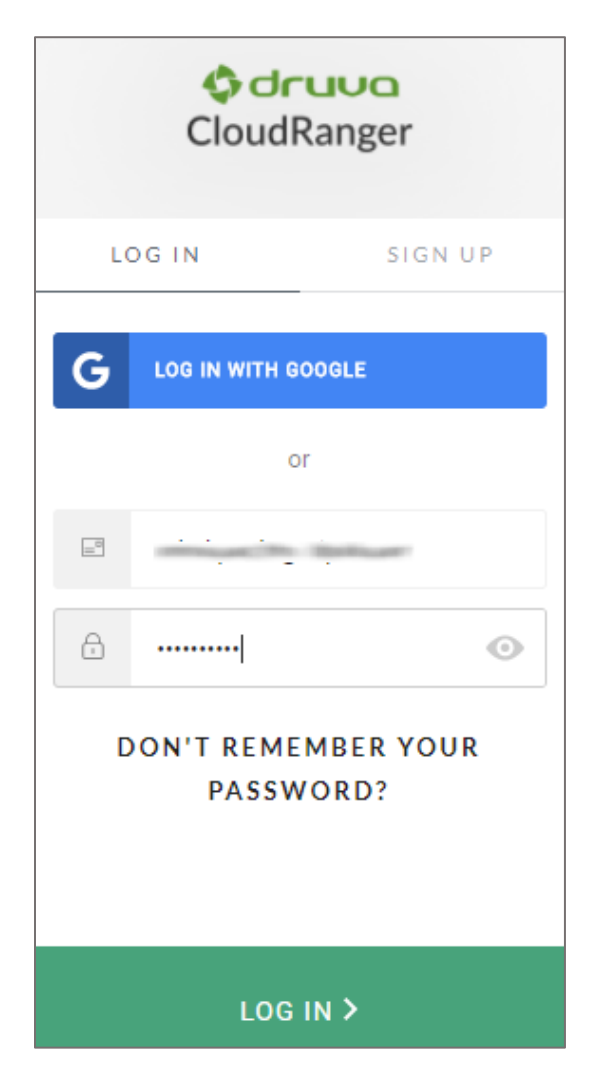

3. To enable and configure SSO, the user must contact CloudRanger support team and provide them with the following:

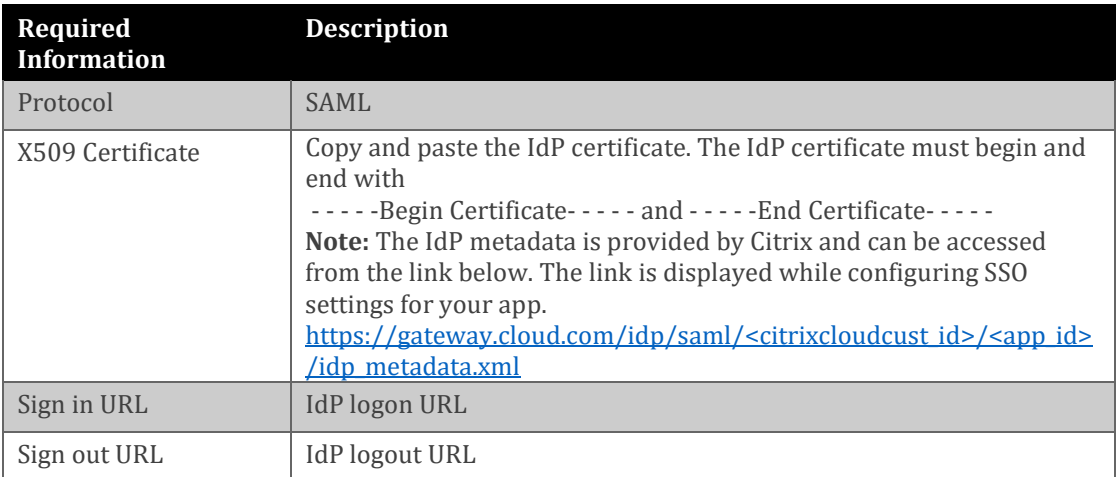

**Note:** The support team will configure the SP from the backend.